## Exporting an App

1. To export an app, first login to any userview in the current app as an administrator.

2. In the Admin Bar on the right, click on App, and select Properties & Export on the left.

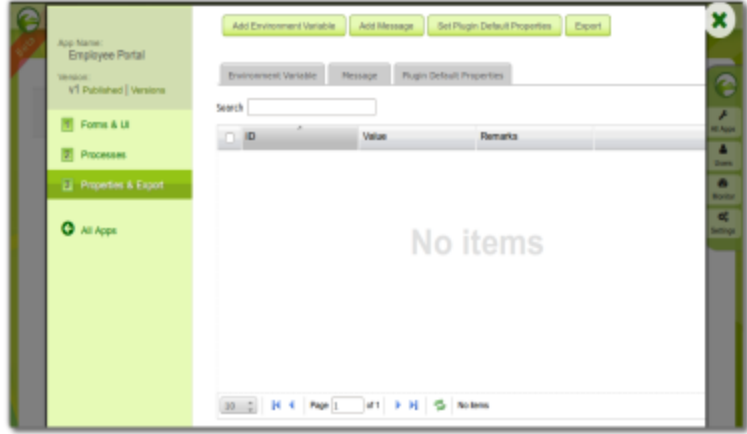

3. Click on the **Export** button along the top, and the exported app will be downloaded as a ZIP file.